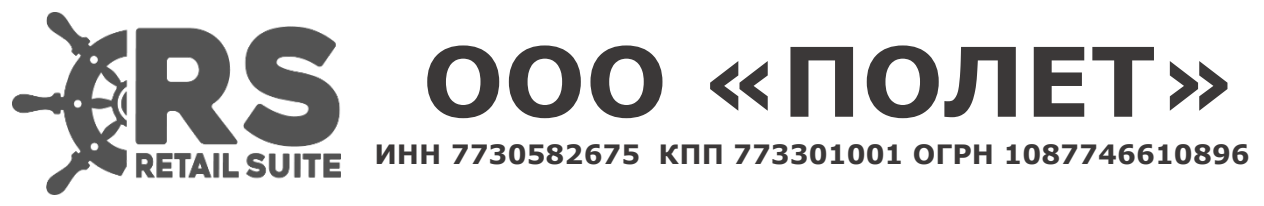

125373, Москва, Походный проезд д. 14, цок.эт, пом.I, ком .3, тел: 8 (967) 104-01-09

**Retail Suite.Global SCM Инструкция по установке** Программный продукт RS.Global SCM предназначен для автоматизации и цифровизации процессов управления цепочкой поставок с использованием современных цифровых технологий Искусственного Интеллекта (Artificial Intelligence), Машинного Обучения (Machine Learning), систем хранения данных BigData. Программный продукт Retail Suite.Global SCM использует алгоритмы Машинного Обучения (Machine Learning) и Искусственного Интеллекта (Artificial Intelligence) в бизнес-процессах управления цепочками поставок розничного предприятия и позволяет пользователям:

- Обеспечить максимальную доступность товаров в магазинах
	- Сократив упущенные продажи
	- Предотвратив естественное вымывание оптимального ассортимента
	- Предотвратив потерю постоянных покупателей
- Сократить уровень излишних товарных запасов
	- Высвободив оборотные средства
	- Сократив минимальную площадь требуемую для открытия новых магазинов
	- Сократив потери от порчи товара
	- Сократив потери от кражи персоналом магазина
- Сократить списания товарных запасов с ограниченными сроками годности
	- Сократив потери от порчи товара
- Снизить объем и трудоемкость ручных корректировок при минимальных трудозатратах на администрирование системы автозаказа
	- Повысив прозрачность принятия решений
	- Снизив зависимость бизнеса от конкретных менеджеров
- Снизить объем ошибок пользователей при принятии решений
	- Повысив качество прогноза за счет ML/AI технологий
	- Предлагая подсказки ML/AI для принятия решений пользователем непосредственно в бизнес процессах

Установка ПО Retail Suite.Global Bigdata&AI на сервер предполагается с использованием контейнеризации Docker.

Перед установкой продукта необходимо установить ПО Docker по официальной инструкции к используемому дистрибутиву https://docs.docker.com/engine/install/

2. Авторизоваться в корпоративном docker-registry echo "\${REGISTRY\_PASSWORD}" | docker login "\${REGISTRY\_HOST}" -u "\${REGISTRY\_USER}" --password-stdin

3. Загрузить на сервер, где планируется установить программное обеспечение Retail Suite.Business Intelligence, архив с необходимой версией релиза, предварительно скачанный в личном кабинете клиента по адресу lk.supsoft.ru.

Архив дистрибутива имеет вид distribution-\${RS.BI\_VERSION}.zip

4. Переместить полученный архив в /opt, распаковать его и переименовать директорию, полученную в результате распаковки архива

mv distribution- $\S$ {RS.BI\_VERSION} /opt && \

cd /opt &&  $\setminus$ 

unzip distribution- $\S$ {RS.BI\_VERSION} && \ mv distribution rs.bi-micro

5. Переименовать .env template в .env

cd /opt/rs.bi-micro && mv .env template .env

6. Внести соответствующие изменения в .env-файл. Ниже перечислены переменные, значения которых необходимо установить

POSTGRES PASSWORD - пароль пользователя postgres. Все микросервисы используют пользователя postgres, при работе с базой данных

KEYCLOAK ADMIN PASSWORD - пароль admin-пользователя для доступа в консоль keycloak

KEYCLOAK HOSTNAME - хостнейм или ip-адрес хоста, который будет ассоцирован с консолью keycloak.

API GATEWAY EXTERNAL URL - URL по которому будет доступен портал. SHELFSPACE ADMIN EMAIL - email admin-пользователя портала

METATRON DB USER - пользователь СУБД postgres

METATRON DB PASSWORD - пароль пользователя postgres DISCOVERY DATASOURCE USERNAME - пользователь СУБД postgres DISCOVERY DATASOURCE PASSWORD - пароль пользователя postgres

MDX DATASOURCE USERNAME - пользователь СУБД postgres

MDX DATASOURCE PASSWORD - пароль пользователя postgres

Пример .епv-файла, в котором заполнены все обязательные переменные: 7. DOCKER REGISTRY HOST=registry.supsoft.ru BI VERSION=97.1.0 BI UI SOURCE=rs

# API GATEWAY EXTERNAL URL=test-docker

 $# SSL$ 

SSL ENABLED=true SSL TRUST STORE PASSWORD=password

 $#$  Portainer

PORTAINER EXTERNAL PORT=9100

 $#$  Postgres POSTGRES EXTERNAL\_PORT=5432 POSTGRES PASSWORD=password

# Keycloak KEYCLOAK HOSTNAME=test-docker KEYCLOAK EXTERNAL PORT=9000 KEYCLOAK ADMIN PASSWORD=admin KEYCLOAK IMPORT FILE=rs-bi-realm.json

# Microservices common EUREKA INSTANCE PREFER IP ADDRESS=false EUREKA REGISTRY EXTERNAL PORT=8761 CONFIG SERVER EXTERNAL PORT=8888 GATEWAY EXTERNAL PORT=8765

 $#$  OAuth

OAUTH SERVER URL=http://keycloak:8080 OAUTH REALM NAME=rs-bi OAUTH CLIENT ID=oauth OAUTH CLIENT SECRET=PeLRGb4QatijQjKi7DiicJrN6Xb1TWEs OAUTH RESOURCE ACCESS RESOURCE NAME=oauth

# Discovery Legacy DISCOVERY LEGACY VERSION=development-latest DISCOVERY LEGACY SERVER URL=http://discovery-legacy:8180 METATRON JAVA OPTS=\$JAVA OPTS-Xms2g-Xmx4g-XX:MaxMetaspaceSize=512m METATRON ENV PROFILES=local,postgres-default-db,loggingfile, scheduling, microservice, managements METATRON CACHE PATH=cache METATRON SMTP HOST=<SMTP-узел> METATRON SMTP PORT=<SMTP-порт> METATRON SMTP USERNAME=<SMTP-пользователь> METATRON SMTP PASSWORD=<SMTP-пароль>

METATRON DB TYPE=postgres METATRON DB SCHEMA=discovery legacy METATRON DB URL=jdbc:postgresql://db:5432/rs bi?currentSchema=\$METATRO N DB SCHEMA METATRON DB USER=postgres METATRON DB PASSWORD=\${POSTGRES PASSWORD}

METATRON MAIL BASE URL=test-docker HADOOP HDFS BASE URL=hdfs://<HDFS URL>:8020 HADOOP SPARK LIVY URL=http://<SPARK LIVY URL>:8999 HADOOP SPARK HISTORY URL=http://<SPARK HISTORY URL>:18081 HADOOP HIVE HOSTNAME=<HIVE URL> HADOOP HIVE PORT=10500 HADOOP HIVE USER=hive HADOOP HIVE PASSWORD=hive HADOOP THRIFT HIVE URL=thrift://<THRIFT HIVE URL>:9083

# Discovery API DISCOVERY DATASOURCE URL=jdbc:postgresql://db:5432/rs bi DISCOVERY DATASOURCE SCHEMA NAME=discovery api DISCOVERY DATASOURCE USERNAME=postgres DISCOVERY DATASOURCE PASSWORD=\${POSTGRES PASSWORD}

# MDX API MDX DATASOURCE URL=jdbc:postgresql://db:5432/rs bi MDX DATASOURCE SCHEMA NAME=mdx api MDX DATASOURCE USERNAME=postgres MDX DATASOURCE PASSWORD=\${POSTGRES PASSWORD}

```
# Logging
LOGGING LOGSTASH ENABLED=false
LOGGING LOGSTASH DESTINATION=localhost:5000
```
8. После подготовки .env-файла, необходимо запустить все микросервисы. Запуск выполняется с использованием docker-compose

ed /opt/rs.bi-micro && docker compose --env-file .env up -d

9. Статус запущенных контейнеров можно посмотреть через docker ed /opt/rs.bi-micro && docker compose ps

Либо через portainer, доступный по адресу

http:// $\S$ {SERVER IP}:9000

Во время первого доступа в portainer, необходимо будет создать adminпользователя.

10. Для доступа к порталу удобно использовать nginx в качестве прокси. Пример виртуального хоста для портала:

server  $\{$ 

listen 80;

server name test-docker; charset utf-8;

set \$gateway 'http://127.0.0.1:7070';

proxy http version 1.1; proxy set header Host \$host; proxy redirect .\* \$host; proxy cookie domain .\* \$host;

```
proxy connect timeout 3600;
proxy send timeout 3600;
proxy read timeout 3600;
```
default type text/html; client max body size 0;

error log/var/log/nginx/test-docker/error.log error; access log/var/log/nginx/test-docker/access.log;

```
location \sim / {
  proxy pass $gateway$request uri;
\left\{ \right.
```

```
location \sim /stomp/ {
 proxy set header Upgrade $http upgrade;
 proxy set header Connection "upgrade";
 proxy pass $gateway$request uri;
\mathcal{E}
```
}

11. Просмотр логов контейнера

cd /opt/rs.bi-micro && docker logs {ID\_CONTAINER}

12. Остановка стека докер контейнеров

cd /opt/rs.bi-micro && docker compose down --volume

Далее необходимо установить кластер HDP 3.0 Установка всех компонент кластера описана в документации [HDP3 по ссылке](https://docs.cloudera.com/HDPDocuments/HDP3/HDP-3.1.0/installation.html)

Подготовка окружений кластера, установка сертификатов

Зайти под пользователем root на сервер для установки сервиса Ambari

ssh-keygen .ssh/id\_rsa .ssh/id\_rsa.pub cat id  $\overline{rs}$  rsa.pub >> authorized keys

.ssh папку скопировать в /root и в home директорию user'а, под которым будем ставить (/home/aloha).

#### Изменить права доступа на:

chmod 700 ~/.ssh chmod 600 ~/.ssh/authorized\_keys

## На каждом сервере проверить подключение к другим серверам под обоими пользователями:

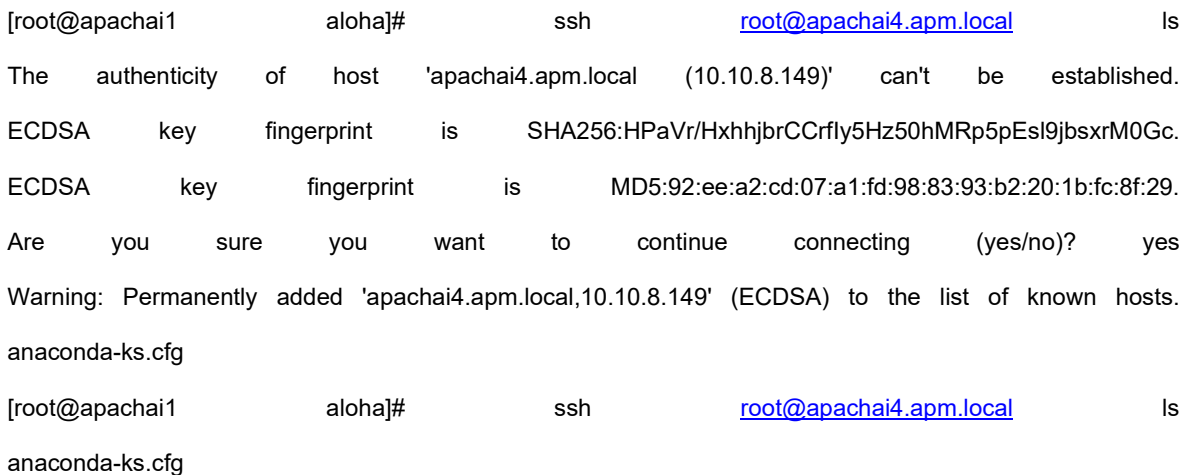

## Проверить на каждом сервере, что пользователь получает root привеллегии без введения пароля:

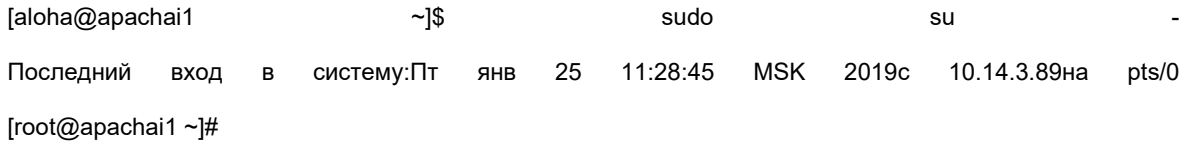

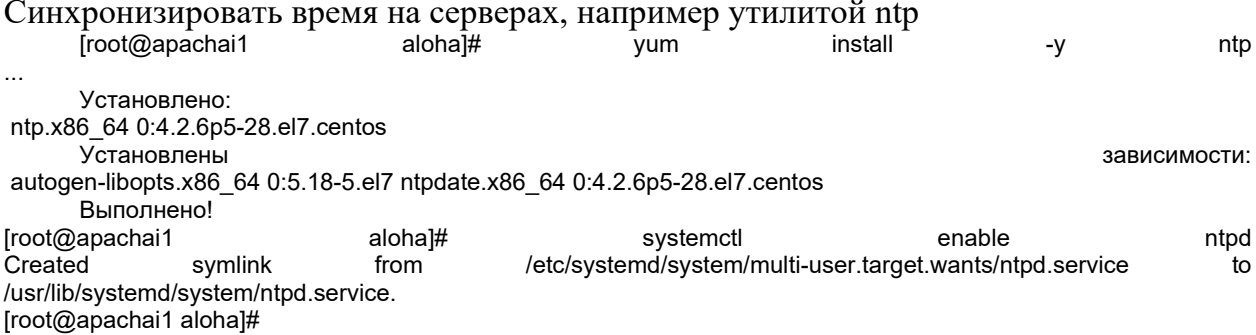

Создать БД PostgresPRO\PostgeSQL

user= postgres

**CREATE DATABASE rangerkms; CREATE DATABASE rangeradmin; CREATE DATABASE oozie: CREATE DATABASE hive:** CREATE USER rangerkms WITH PASSWORD 'rangerkms'; **CREATE USER rangeradmin WITH PASSWORD 'rangeradmin'; CREATE USER hive WITH PASSWORD 'hive';** CREATE USER oozie WITH PASSWORD 'oozie'; **GRANT ALL PRIVILEGES ON DATABASE rangerkms TO rangerkms;** GRANT ALL PRIVILEGES ON DATABASE rangeradmin TO rangeradmin; **GRANT ALL PRIVILEGES ON DATABASE hive TO hive: GRANT ALL PRIVILEGES ON DATABASE oozie TO oozie:** 

Даем доступ к подключению с соседних машин (в этом случае вообще всем внешним машинам)

-bash-4.2\$ vim /var/lib/pgsql/data/postgresql.conf

listen addresses = "\*" -bash-4.2\$ vim /var/lib/pgsql/data/pg hba.conf host all all 0.0.0.0/0 md5

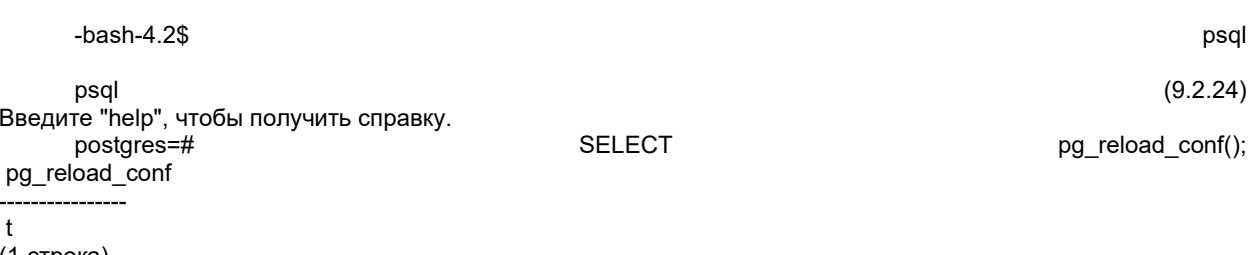

(1 строка) postgres=#

Добавляем драйвер postgresql-jdbc

find / -name postgresql-jdbc.jar 2>/dev/null

Если не нашли, ставим: yum install postgresgl-jdbc\* Is /usr/share/java/postgresql-jdbc.jar chmod 644 /usr/share/java/postgresql-jdbc.jar

Регистрируем на сервере ambari-server setup --idbc-db=postgres --idbc-driver=/usr/share/java/postgresgljdbc.jar

## Задаем предварительные настройки Ambari

Hive: hive.strict.managed.tables = false

Hdfs: hadoop.proxyuser.airflow.hosts=\*, hadoop.proxyuser.airflow.hosts=\*

YARN Queue Manager: Создаем очереди: aloha, etl.

Ranger. Создаем пользователя для схем баз данных.

Создать пользователя и группу: group=rsl, user=rsl Добавить соответствующие права.

HDFS: Создать каталог user'a на hdfs:

hdfs dfs -mkdir /user/rsl sudo -u hdfs hadoop fs -chown -R nch /user/rsl

Также нужно проверить права необходимых пользователей: aloha, airflow, hive, spark3

## Spark. Создаем структуру проекта

GIT: Репозиторий проекта: https://git.polet-it.ru/rs.analytics/analytics/-/tree/development/RSL/

Развернуть объекты базы данных с помощью скрипта \scripts\CreateDBObjects.scala, из папки

https://git.polet-it.ru/rs.analytics/analytics/-/tree/development/RSL/scripts/ddl/rsl.

Для этого на стенде rsl6reg (10.14.8.33)

- $cos{\theta}$  comparently /home/aloha/scripts,
- скопировать содержимое папки RSL/scripts/ из репозитория,
- запустить spark-shell (spark v 3.4)  $\bullet$

spark-shell --master local --packages io.delta:delta-core\_2.12:2.4.0,com.github.scopt:scopt\_2.12:4.0.1 --conf "spark.sql.extensions=io.delta.sql.DeltaSparkSessionExtension" -- conf "spark.sql.catalog.spark catalog=org.apache.spark.sql.delta.catalog.DeltaCatalog"

запустить CreateDBObjects.scala с соответствующими  $\bullet$ параметрами:

"-c", "demo","-p","/home/aloha/scripts/ddl/rsl/stage","-a","rsl","-s"," stage","-t","external"

(аналогично для tmp, dmart),

где demo - имя клиента, /home/aloha/scripts/ddl/rsl/stage - путь к каталогу со скриптами создания объектов, rsl - название проекта, stage - схема БД (stage, tmp, dmart)

## Spark. Создаем и заполняем служебные объекты БД

Информацию по служебным объектам скопировать в виде csv-файлов в соответствующие нужным таблицам папки в схеме stage: hdfs:///user/aloha/stage/demo (valid periods, time periods, calendar, events, и др).

Затем загрузить их в tmp, dmart соответствующими скриптами.

## Postgres. Создаем объекты БД

GIT: https://git.polet-it.ru/rs.analytics/analytics/-/tree/development/RSL/source

Создать необходимые объекты БД Postgres с помощью соответствующих скриптов.

### Установка интеграционных компонент

Необходимо установить на сервер утилиты java 11 и karaf. wget https://archive.apache.org/dist/karaf/4.4.1/apache-karaf-4.4.1.tar.gz tar-xvzf ./apache-karaf-4.4.1.tar.gz wget https://download.java.net/java/GA/jdk11/9/GPL/openjdk-11.0.2\_linux-x64\_bin.tar.gz tar-xvzf ./openjdk-11.0.2\_linux-x64\_bin.tar.gz

edit bash profile # .bash profile

# Get the aliases and functions if  $\lceil -f \sim /$  bashrc  $\lceil$ ; then <------>. ~/.bashrc fi

# User specific environment and startup programs

export JAVA\_HOME=/home/karaf/jdk-11 PATH=\$PATH:\$HOME/.local/bin:\$HOME/bin:\$JAVA\_HOME/bin

export PATH

Запустить karaf в качестве system сервиса Запустить karaf с поддержкой консоли

\$KARAF HOME/bin/karaf

## Установить feature Service Wrapper

karaf@root()> feature:install service-wrapper

### Подготовить Apache Karaf для регистрации в качестве сервиса/демона в операционной системе

karaf@root()> wrapper:install

**Выключить karaf** 

#### karaf@root()> system:shutdown

#### Переключиться на root пользователя

sudo su -

### Отредактировать karaf.service для запуска экземпляра karaf под пользователем karaf

vi \$KARAF\_HOME/bin/karaf.service

# Добавить в раздел [Service]

User=karaf

Group=karaf

# Сохранить

## Зарегистрировать Apache Karaf в качестве сервиса/демона

systemctl enable \$KARAF\_HOME/bin/karaf.service

Запустить karaf

systemctl start karaf

## Настроить репозитории в системе

\$KARAF\_HOME/etc/org.ops4j.pax.url.mvn.cfg org.ops4j.pax.url.mvn.repositories= \ https://archiva.polet-it.ru/repository/internal/@id=internal, \ https://archiva.polet-it.ru/repository/snapshots/@id=snapshots@snapshots@noreleases, \ https://archiva.polet-it.ru/repository/mirror2/@id=mirror2, feature:install maven feature:repo-add mvn:org.apache.activemq/artemis-features/2.20.0/xml/features feature:repo-add mvn:org.ops4j.pax.jms/pax-jms-features/1.1.1/xml/features feature:install artemis-jms-client artemis-core-client feature:install pax-jms-config pax-jms-artemis pax-jms-pool-narayana feature:repo-add mvn:io.hawt/hawtio-karaf/2.14.3/xml/features feature:install hawtio

CXF Нужно добавить перед camel, для исправления неправильной зависимости feature:repo-add mvn:org.apache.cxf.karaf/apache-cxf/3.4.5/xml/features feature:repo-add mvn:org.apache.camel.karaf/apache-camel/3.14.0/xml/features // Camel и его модули ставить разными командами feature:install camel feature:install camel-jms camel-cxf camel-kafka

feature:repo-add mvn:com.retail/rsl-integration-features/1.1.0-SNAPSHOT/xml/features

#### Repository:

\$KARAF\_HOME/etc/org.ops4j.pax.url.mvn.cfg

Необходимо установить флаг: org.ops4j.pax.url.mvn.defaultLocalRepoAsRemote = true

Доступ в Hawtio:

\$KARAF\_HOME/etc/users.properties

Необходимо раскомментировать: karaf = karaf,\_g\_:admingroup \_g\_\:admingroup = group,admin,manager,viewer,systembundles,ssh

Для корректного решения зависимостей.

.m2/repository/org/apache/camel/karaf/apache-camel/apache-camel-3.14.0-features.xml Заменить:

1.

<bundle>mvn:org.codehaus.woodstox/stax2-api/3.1.4</bundle>

<bundle>mvn:org.codehaus.woodstox/woodstox-core-asl/4.4.1</bundle>

на

<bundle dependency="**true**">mvn:org.codehaus.woodstox/stax2-api/3.1.4</bundle> <bundle dependency="**true**">mvn:org.codehaus.woodstox/woodstox-coreasl/4.4.1</bundle>

2.

На версии apache-cxf 4.3.5 не актуально:

<repository>mvn:org.apache.cxf.karaf/apache-cxf/(3,4]/xml/features</repository> на

<repository>mvn:org.apache.cxf.karaf/apache-cxf/3.4.5/xml/features</repository>

# Настройка:

\$KARAF\_HOME/etc/ com.retail.rsl6.cfg

Необходимо заполнить следующим содержимым: kafka.bootstrap-servers=vmi250453.contaboserver.net:6667, \ vmi250624.contaboserver.net:6667, \ vmi250627.contaboserver.net:6667, \ vmi250631.contaboserver.net:6667

kafka.topic=rsl6\_test kafka.autoOffsetReset=latest kafka.groupId= kafka.repositoryFile=tmp/repo.dat kafka.offsetRepository=Y

\$KARAF\_HOME/etc/ com.retail.rsl6.cfg

Необходимо заполнить следующим содержимым: osgi.jdbc.driver.name=PostgreSQL JDBC Driver dataSourceName=rsl6DS

databaseName=rsl6\_stage pool=hikari user=? password=? url=jdbc:postgresql://rsl6reg.corp.local:5432/rsl6\_stage?currentSchema=rsl6\_test hikari.maximumPoolSize=20

Установить и настроить Apache Airflow

Подготовка:

Установить Python 3.10 с зависимостями

Установить PostgreSQL\ PostgersPRO

Создать [базу данных airflow](https://airflow.apache.org/docs/apache-airflow/2.2.2/howto/set-up-database.html#setting-up-a-postgresql-database)

Установить RabbitMQ

Настроить кластерный режим RabbitMQ

Убедиться, что RabbitMQ демоны не запущены

Определить, какой узел будет MASTER.

На non-MASTER узлах бэкапим .erlang.cookie файл

mv /var/lib/rabbitmq/.erlang.cookie /var/lib/rabbitmq/.erlang.cookie.backup

Копируем файл "/var/lib/rabbitmq/.erlang.cookie" с MASTER узла на другие узлы и сохраняем по тому же пути.

Устанавливаем права на .erlang.cookie файл

chown rabbitmq:rabbitmq /var/lib/rabbitmq/.erlang.cookie chmod 600 /var/lib/rabbitmq/.erlang.cookie

Заупускаем MASTER RabbitMQ Daemon

systemctl start rabbitmq-server.service

На каждом non-MASTER узле добавляем их в кластер и запускаем

# Запускаем сервис systemctl start rabbitmq-server.service # Останавливаем приложение rabbitmqctl stop\_app # Добавляем текущую машину в кластер rabbitmqctl join cluster rabbit@{MASTER\_HOSTNAME} # например, где MASTER HOSTNAME = vmi471363, т.е. rabbitmqctljoin cluster rabbit@vmi471363 # Запускаем приложение rabbitmqctl start\_app # Проверяем статус rabbitmqctl cluster\_status # Проверка статуса должна вернуть нечто следующее: # Cluster status of node rabbit@{NODE\_HOSTNAME} ... # [{nodes,[{disc,[rabbit@{MASTER\_HOSTNAME},rabbit@{NODE\_HOSTNA ME}]}]}, # {running\_nodes,[rabbit@{MASTER\_HOSTNAME},rabbit@{NODE\_HOSTN

TODO: Setup a load balancer to balance requests between the the Nodes

Port Forwarding Port 5672 (TCP)  $\rightarrow$  Port 5672 (TCP) Port 15672 (HTTP)  $\rightarrow$  Port 15672 (HTTP) Health Check Protocol: HTTP Ping Port: 15672 Ping Path: /

TODO: Point all processes to that LB

Установка Apache Airflow

MASTER (airflow-webserver, airflow-scheduler, airflow-worker) SLAVE (airflow-webserver, airflow-worker)

На каждом узле (MASTER, SLAVE):

Залогиниться под airflow.

AME}]}]

Активируем виртуальную среду

source ~/software/env3/bin/activate

Устанавливаем [из PyPI](https://airflow.apache.org/docs/apache-airflow/stable/installation/installing-from-pypi.html) с extras модулями:

Pip install "apacheairflow[async,celery,sqlite,postgres,microsoft.mssql,odbc,oracle,rabbitmq,apache .hdfs,apache.hive,apache.livy,apache.spark,apache.sqoop,common.sql,ftp,http,i map,jdbc,ssh]==2.7.1" --constraint "https://raw.githubusercontent.com/apache/airflow/constraints-2.7.1/constraints-3.10.txt"

*Необходимые модули всегда можно установить по мере надобности*

## Создаем переменную среды AIRFLOW HOME

echo 'export AIRFLOW HOME=/opt/airflow' >> ~/ bash profile source  $\sim$ /bash profile

Создать директорию \${AIRFLOW HOME}

sudo mkdir /opt/airflow sudo chown -R airflow:airflow /opt/airflow

Запускаем команду "airflow", чтобы создался конфигурационный файл в \${AIRFLOW HOME}.

airflow config list --defaults

Mеняем владельца директории \${AIRFLOW HOME} на airflow

chown -R airflow:airflow /opt/airflow

Изменяем настройки {AIRFLOW HOME}/airflow.cfg

cd /opt/airflow vi airflow.cfg

на следующие:

[core]

# Для работы в кластерном режиме необходим CeleryExecutor executor = CeleryExecutor

# Не загружаем примеры load examples = False

[database]

# Подключение к БД, созданной ранее # sql\_alchemy\_conn = postgresql+psycopg2://<user>:<password>@<host>/<db> sql alchemy conn postgresgl+psycopg2://airflow:airflow@ymi648694.contaboserver.net:5432/airflo W

Пул подключений к БД sql alchemy pool size =  $50$ # Дополнительное количество подключений sql alchemy max overflow =  $25$ 

[celery]

```
# Устанавливаем URL брокера RabbitMQ (если используем CeleryExecutor)
# broker url = amqp://guest:guest@{RABBITMQ HOST}:5672/
broker url = amgp://admin:E6fCKIfCDprG@vmi648694.contaboserver.net:5672/
```
# Устанавливаем ссылку на БД для сохранения результатов работы result\_backend db+postgresql://airflow:airflow@vmi648694.contaboserver.net:5432/airflow

[smtp] По необходимости.

Создать директорию для DAG:

mkdir /opt/airflow/dags chown -R airflow:airflow /opt/airflow

На MASTER узле:

Инициализируем БД

airflow db init

Создаем пользователя интерфейса admin:

airflow users create \

- --username admin \
- --password <password> \
- --firstname Admin \
- --lastname Adminoff \
- --role Admin \
- --email info-test@hexone.ru

# Настраиваем Systemd для запуска Airflow

# Скачиваем архив Airflow cd /tmp/ wget https://github.com/apache/incubator-airflow/archive/2.7.1.zip

```
# Разархивируем
unzip 2.7.1.zip
# Переходим в директорию со скриптами
cd airflow-2.7.1/scripts/systemd/
# Обновляем содержимое файлов.
# Устанавливаем AIRFLOW_HOME
# Устанавливаем VENV_HOME
vi airflow
AIRFLOW_HOME=/opt/airflow
VENV_HOME=/home/airflow/software/env3
JAVA_HOME=/usr/jdk64/jdk1.8.0_112
HADOOP_CONF_DIR=/usr/hdp/current/hadoop-client/conf
HIVE_CONF_DIR=/usr/hdp/current/hive-client/conf
```
# Копируем airflow property файл в целевую директорию cp airflow /etc/sysconfig/

# Обновляем содержимое airflow-\*.service файлов # Устанавливаем User и Group значения пользователя и группы под которым будет запускать сервисы airflow # В нашем случае оставляем airflow vi airflow-\* service

# Исправляем в ExecStart airflow-webserver.service ExecStart=/bin/bash -c 'source \${VENV HOME}/bin/activate && \${VENV HOME}/bin/airflow webserver' # Исправляем в ExecStart airflow-scheduler.service ExecStart=/bin/bash -c 'source \${VENV HOME}/bin/activate && \${VENV HOME}/bin/airflow scheduler' # Исправляем в ExecStart airflow-worker.service ExecStart=/bin/bash -c 'source \${VENV\_HOME}/bin/activate && \${VENV HOME}/bin/airflow celery worker -q default' # Исправляем в ExecStart airflow-flower.service ExecStart=/bin/bash -c 'source \${VENV\_HOME}/bin/activate && \${VENV HOME}/bin/airflow celery flower' # Исправляем в ExecStart airflow-triggerer.service ExecStart=/bin/bash -c 'source \${VENV HOME}/bin/activate && \${VENV HOME}/bin/airflow triggerer'

# Удалить из airflow-\*.service "--pid /run/airflow/\*.pid" # pid всех демонов airflow должны создаваться в AIRFLOW HOME

# Копируем airflow services файлы в целевую директорию cp airflow-\*.service /etc/systemd/system/

Включаем автозапуск во время запуска системы

chkconfig airflow-webserver on chkconfig airflow-scheduler on chkconfig airflow-worker on chkconfig airflow-flower on chkconfig airflow-triggerer on

Запускаем демоны airflow

systemctl start airflow-webserver systemctl start airflow-scheduler systemctl start airflow-worker systemctl start airflow-flower systemctl start airflow-triggerer

На SLAVE узле:

Копируем файлы airflow, airflow-\*.service в соответствующие целевые директории из MASTER узла.

Включаем автозапуск во время запуска системы

chkconfig airflow-webserver on chkconfig airflow-worker on

Запускаем демоны airflow

systemctl start airflow-webserver

systemctl start airflow-worker

Установка дополнительных модулей Airflow

На каждом узле Airflow:

Залогиниться под airflow.

Активируем виртуальную среду

source ~/software/env3/bin/activate

Устанавливаем модуль, на примере apache-airflow-providers-oracle:

pip install apache-airflow-providers-oracle

На MASTER узле:

Перезагрузить airflow-webserver

systemctl restart airflow-webserver

Добавление очередей в Worker.

Залогиниться под airflow

Остановить worker

sudo systemctl stop airflow-worker

Добавить новую очередь в скрипт запуска worker'a

cd /etc/systemd/system/ sudo vi airflow-worker.service # Добавляем в список после флага '-q' через запятую без пробелов новые очереди, которые будет обрабатывать worker: н-р,

ExecStart=/bin/bash -c 'source \${VENV HOME}/bin/activate && \${VENV HOME}/bin/airflow celery worker -q default, etl loy, etl scm' Сохраняем

## Запускаем worker

sudo systemctl daemon-reload sudo systemctl start airflow-worker

Экспорт/Импорт глобальных переменных в Airflow

## Экспорт

source ~/software/env3/bin/activate airflow variables export - v variables export json

## Импорт

source ~/software/env3/bin/activate airflow variables import - v variables export json

RSL. Airflow. Развертывание цепочки загрузок.

Airflow. Проверить/Установить необходимую версию pyspark: Активировать environment, e.g. source ~/software/env3/bin/activate pip install pyspark==3.4.0 Airflow. Установить дополнительные пакеты (если не установлены): (cm Providers packages reference - apache-airflow-providers Documentation) pip install apache-airflow-providers-jdbc pip install apache-airflow-providers-postgres Hadoop, Ranger: Проверить/создать необходимых пользователей: airflow:hadoop, aloha:hadoop, rsl, hive Ambari: Настроить hadoop config: hadoop.proxyuser.airflow.groups=\* hadoop.proxyuser.airflow.hosts=\* RabbitMQ. Создать необходимые очереди для работы (etl\_loy). Возможно, добавить/изменить очереди: Исправляем в ExecStart airflow-worker.service ExecStart=/bin/bash -c 'source \${VENV HOME}/bin/activate && \${VENV\_HOME}/bin/airflow celery worker -q default, etl\_loy' default оставим для общих задач

Airflow. Создать/импортировать Airflow variables для проекта RSL.

Airflow. Настроить connections типа spark

(Connection Id=spark etl, Type=Spark, Host=yarn,

Extra={"queue": "etl", "deploy-mode": "cluster"})

Настройка ETL.

Репозиторий: https://git.polet-[it.ru/rs.analytics/analytics/](https://git.polet-it.ru/rs.analytics/analytics/-/tree/development/RSL/airflow/rsl)- [/tree/development/RSL/airflow/rsl](https://git.polet-it.ru/rs.analytics/analytics/-/tree/development/RSL/airflow/rsl)

Airflow server (здесь 10.14.8.33).

В папку DAGS\_FOLDER (/opt/airflow/dags) (задается в конфигурации) скопировать подготовленные Dags для проекта RSL.

Создать папку (user=demo) /opt/airflow/dags/demo/rsl

Скопировать все DAGs и конфигурационный файл из проекта (Analytics/RSL/airflow/rsl) в выше созданную папку на сервере.

Внести изменения в конфигурационный файл init .py:

DAG\_USER='demo'

•

HDFS: Скопировать необходимые файлы на HDFS.

Создать папки /user/aloha/spark/lib, /user/aloha/spark/lib/json, /user/aloha/spark/share

Файл properties.json содержит настройки подключения. При необходимости откорректировать и скопировать в папку /user/aloha/spark/lib/json.

Актуальный jar проекта rsl\_2.12-1.0.jar скопировать в /user/aloha/spark/lib

spark3.4.0\_jars.zip скопировать в hdfs:///spark3.4.0/spark3.4.0\_jars.zip

arima\_env.tar.gz скопировать в hdfs:///user/aloha/spark/share/arima\_env.tar.gz